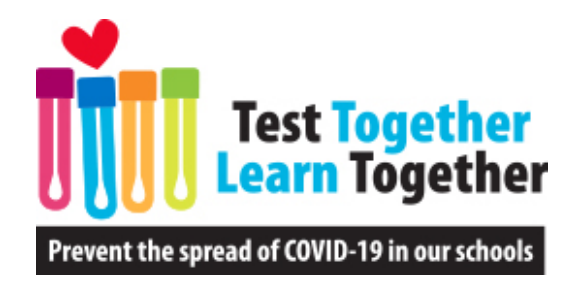

# SimpleReport Webinar

DECEMBER 7, 2021

[www.nmschoolscovidtesting.com](http://www.nmschoolscovidtesting.com/) Questions? info@nmschoolscovidtesting.com

## Before We Begin – Resources

[www.nmschoolscovidtesting.com](http://www.nmschoolscovidtesting.com/)

[info@nmschoolscovidtesting.com](mailto:info@nmschoolscovidtesting.com)

**Office Hours, every day at 3:30 p.m.:** https://calendly.com/new-mexico-<br>[schools-covid-19-testing-program/office-hours](https://calendly.com/new-mexico-schools-covid-19-testing-program/office-hours)

**Phone:** 505-418-5050

**Questions for DOH**: jordyn.Dinwiddie@state.nm.us

## School-Based COVID-19 Testing Reporting in New Mexico

- Reminder if you are performing your own COVID-19 tests, you need:
	- 1. To be under a CLIA Certificate of Waiver.
	- 2. To participate in training for the test product.
	- 3. To be issued a standing order.
	- 4. To report your test results.
- You must report all results (including positive, negative, and inconclusive) to NMDOH within 24 hours for any tests you perform yourself.
- PED reporting is separate and still required.

## SimpleReport Registration

- If you do not have an NPI and you are not directed otherwise, please use 4799999999.
- The Ordering Provider can be the individual listed on your CLIA Certificate of Waiver.

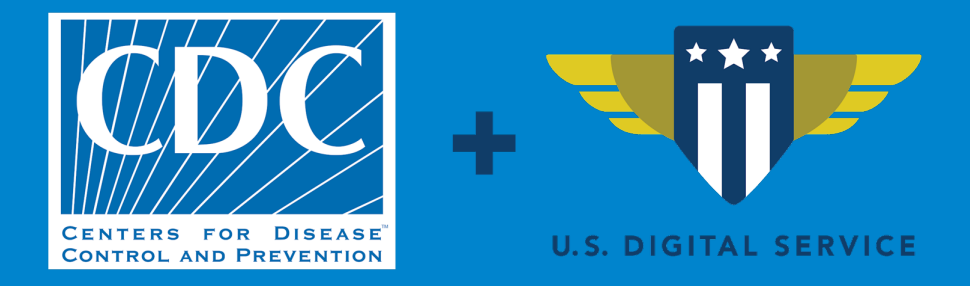

# **Introducing SimpleReport**

**December 2021**

### **Agenda**

- What is SimpleReport?
- How does it work?
- How do you get started?
- Resources
- Q&A

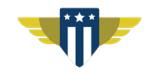

What is SimpleReport?

#### **SimpleReport**

SimpleReport is a **free,** web-based, application that the **CDC** created to make it easy to:

- Manage and track COVID testing
- Submit results to public health

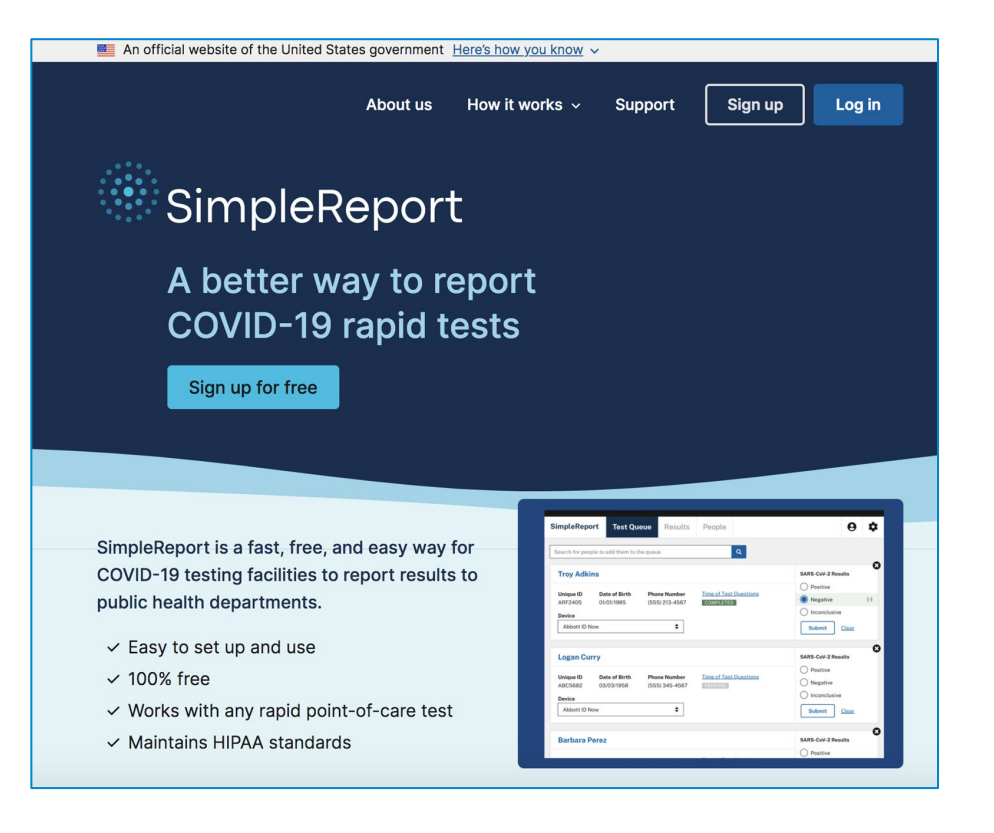

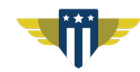

#### **Reporting workflow**

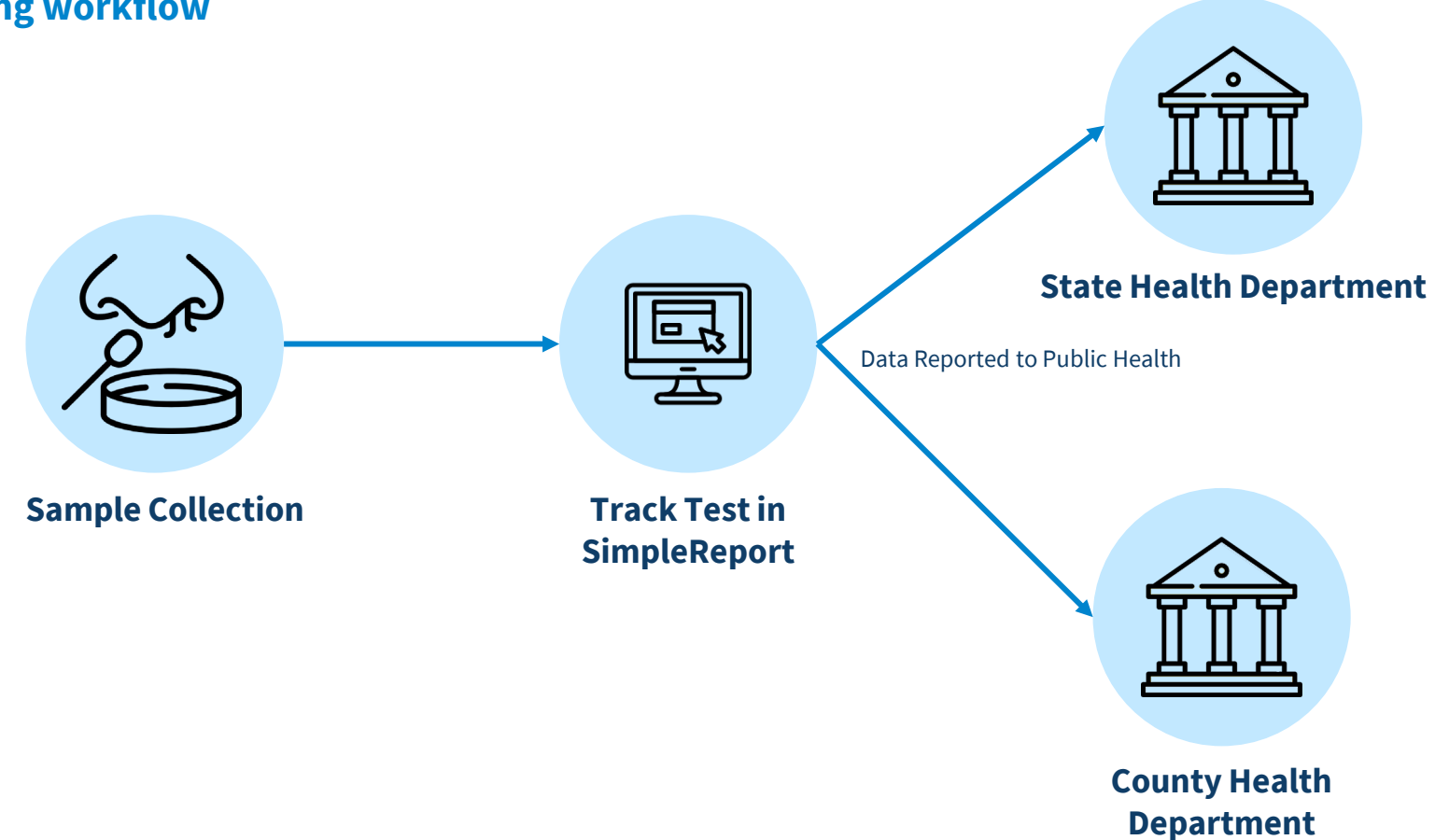

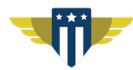

#### **Current footprint**

- Serve non-traditional testing sites across the country
- Schools are our biggest user group
- We serve over 5100 facilities

 $1 - 74$  $115 - 190$  $282 - 305$  $\bullet$  1,192  $\bullet$  1,789 +

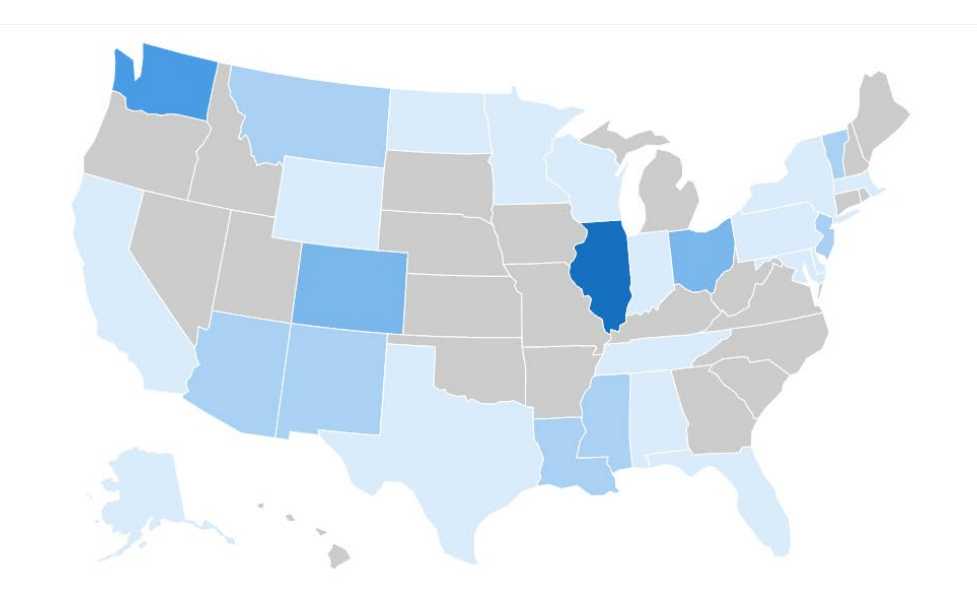

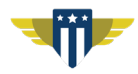

## How does SimpleReport work?

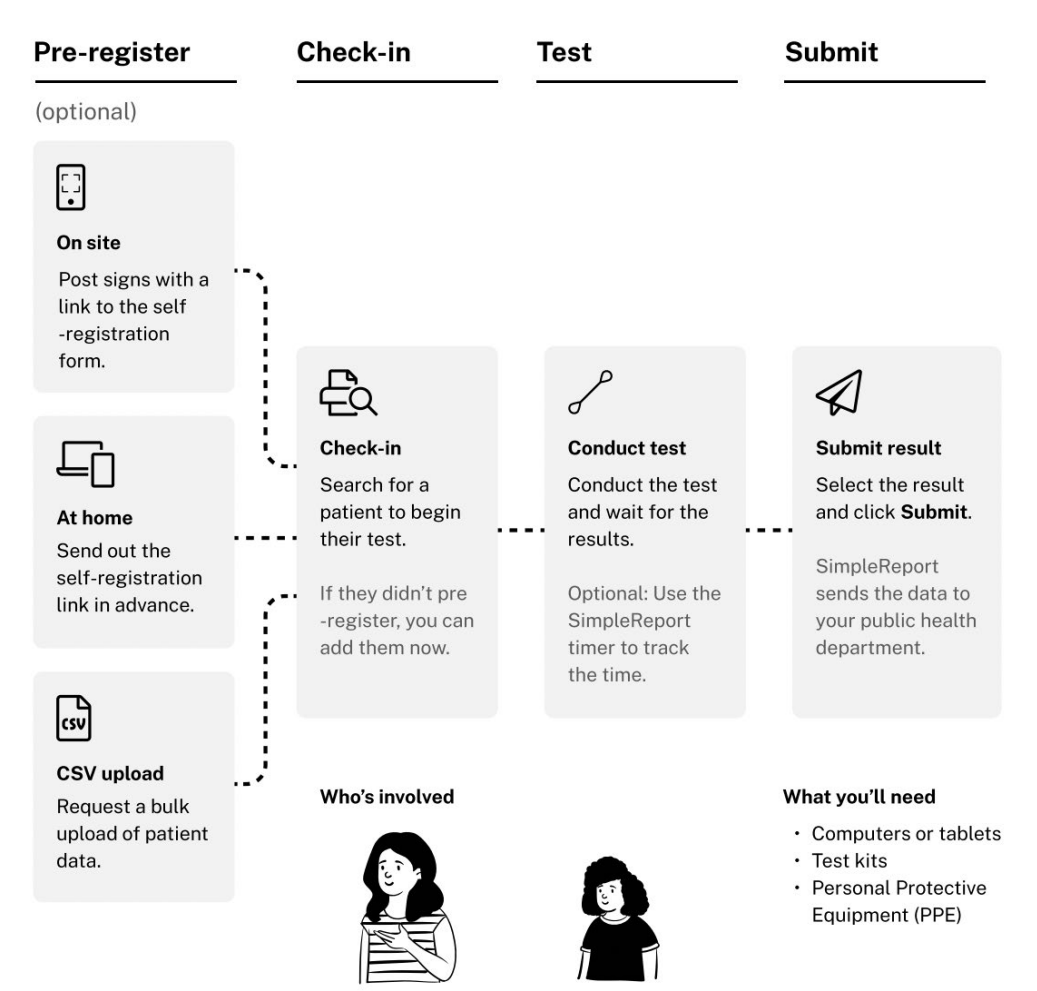

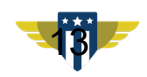

Test administrator

Patient (student or staff)

## Getting started with SimpleReport

#### **Onboarding to SimpleReport**

### **One person from your organization can request an account for their organizations:**

- 1. Enter your organization details into the sign-up form at simplereport.gov
- 2. Complete identity verification

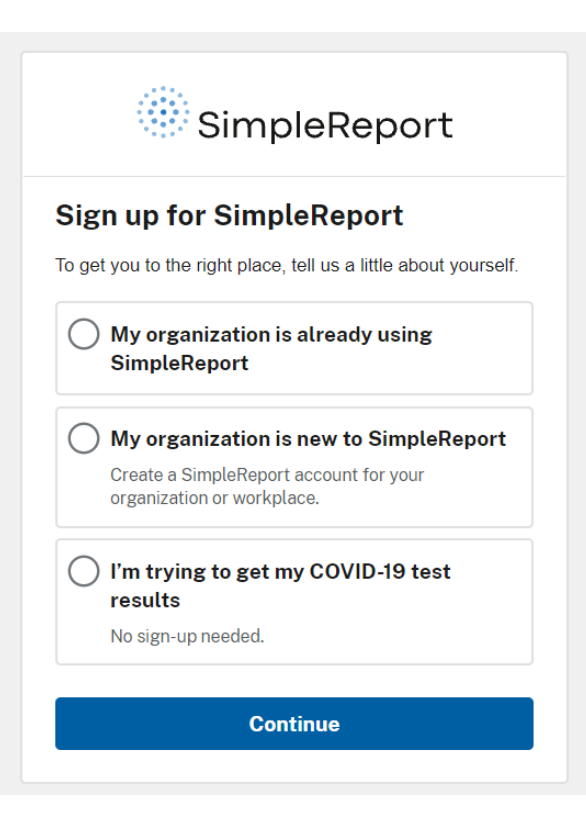

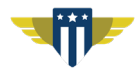

### **Setting Up Your Organization**

### **Once your organization is created:**

- 1. Activate your account to login
- 2. Add additional schools/ facilities
- 3. Invite testing personnel to the application

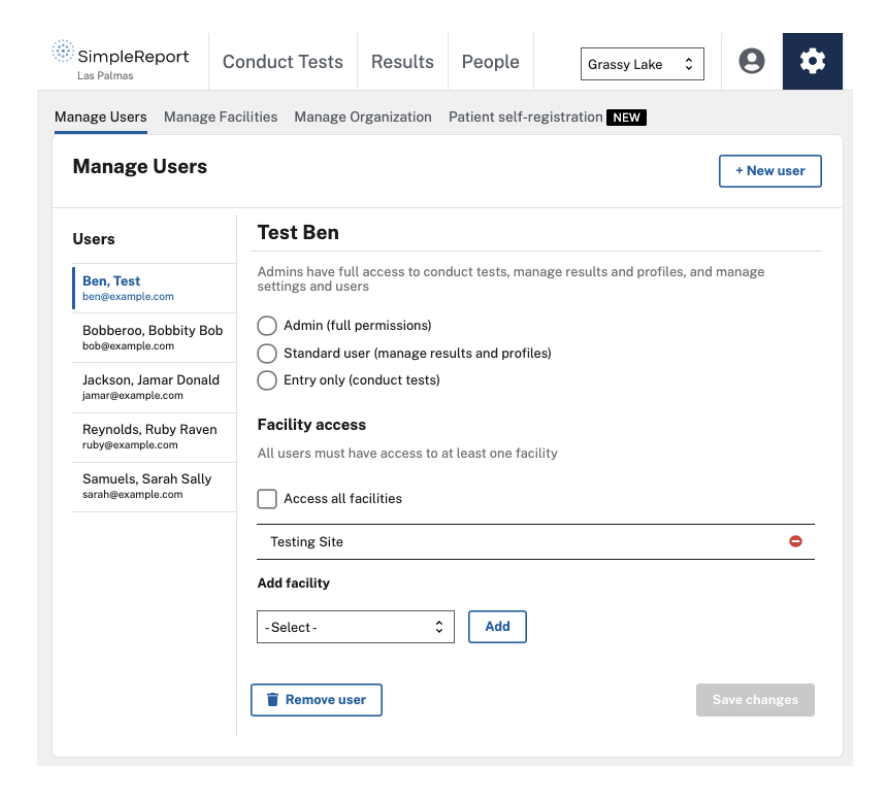

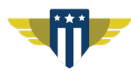

### **User Permissions**

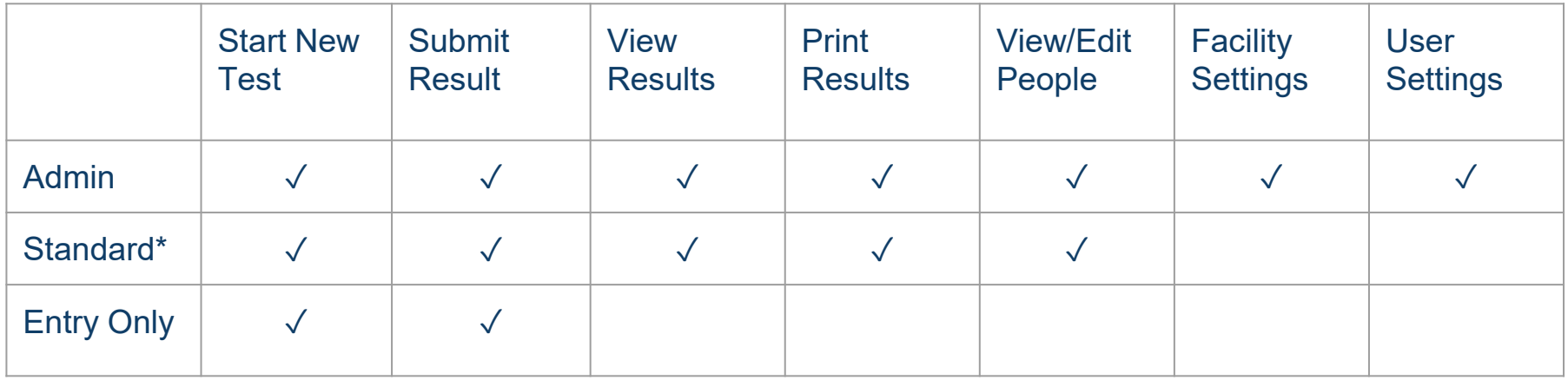

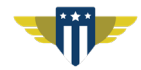

## Tools to help onboard your team

#### **Training Videos**

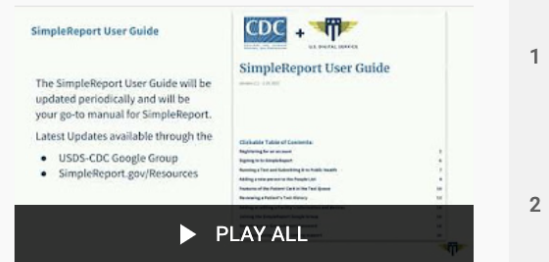

#### **SimpleReport Training from** the USDS & CDC

10 videos · 2,201 views · Last updated on Feb 22, 2021

 $\equiv$ + ズ ◢  $0.0.0$ 

Learn how to use SimpleReport in these quick tutorial videos. You can watch them at your leisure and share them with your colleagues.

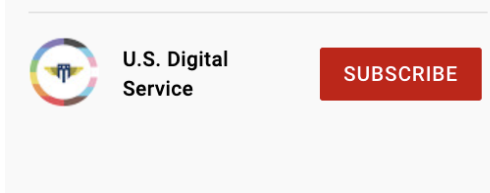

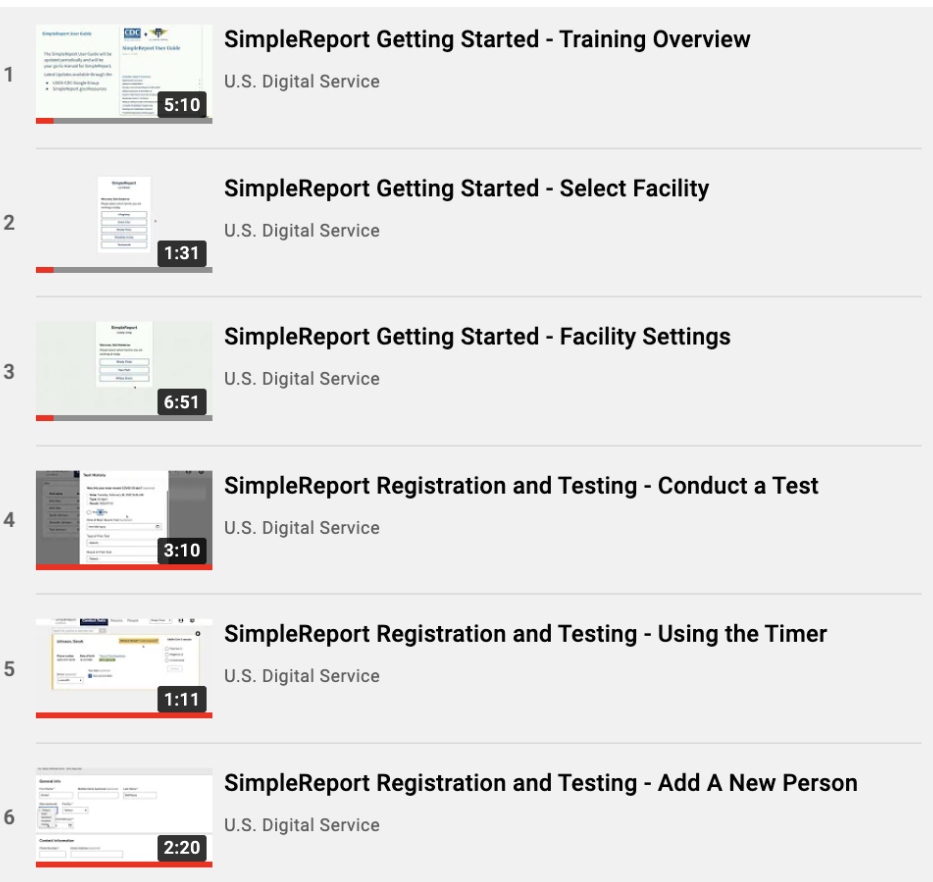

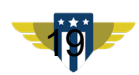

#### **Resource Pages**

SimpleReport

**Getting started** How it works  $\sim$ 

Support

Log in Sign up

Home > Getting started > Organizations and testing facilities > Activate your o...

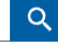

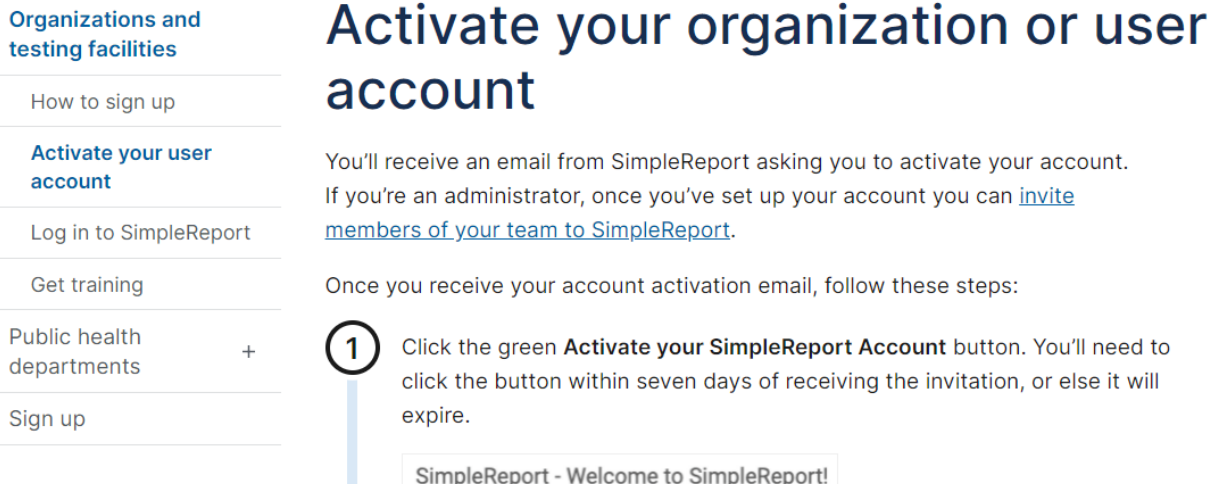

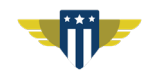

**Activate your SimpleReport Account** 

#### **SimpleReport Guide for Schools**

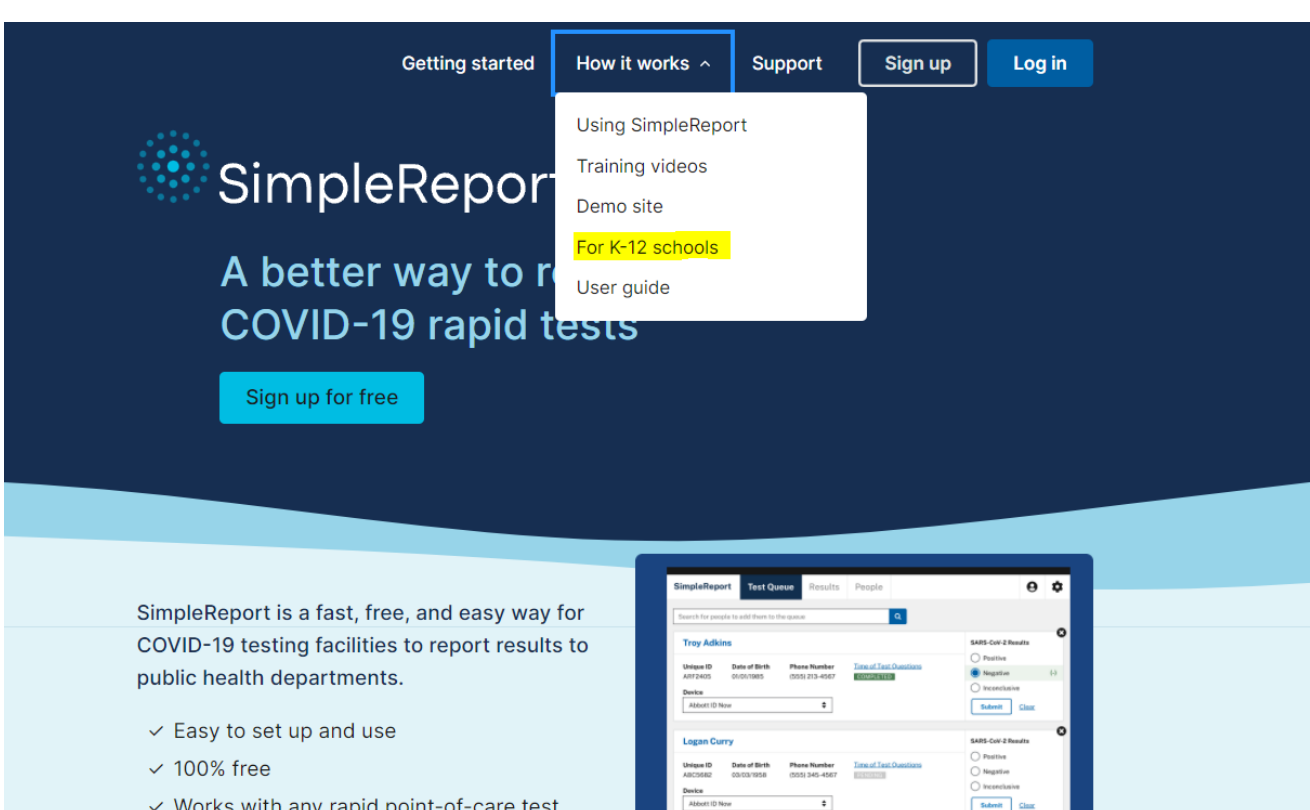

**Barbara Perez** 

SARS-CoV-2 Renult  $\bigcap$  Positive

- $\checkmark$  Works with any rapid point-of-care test
- $\vee$  Maintains HIPAA standards

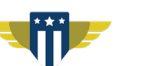

### **SimpleReport Training Site - https://training.simplereport.gov/**

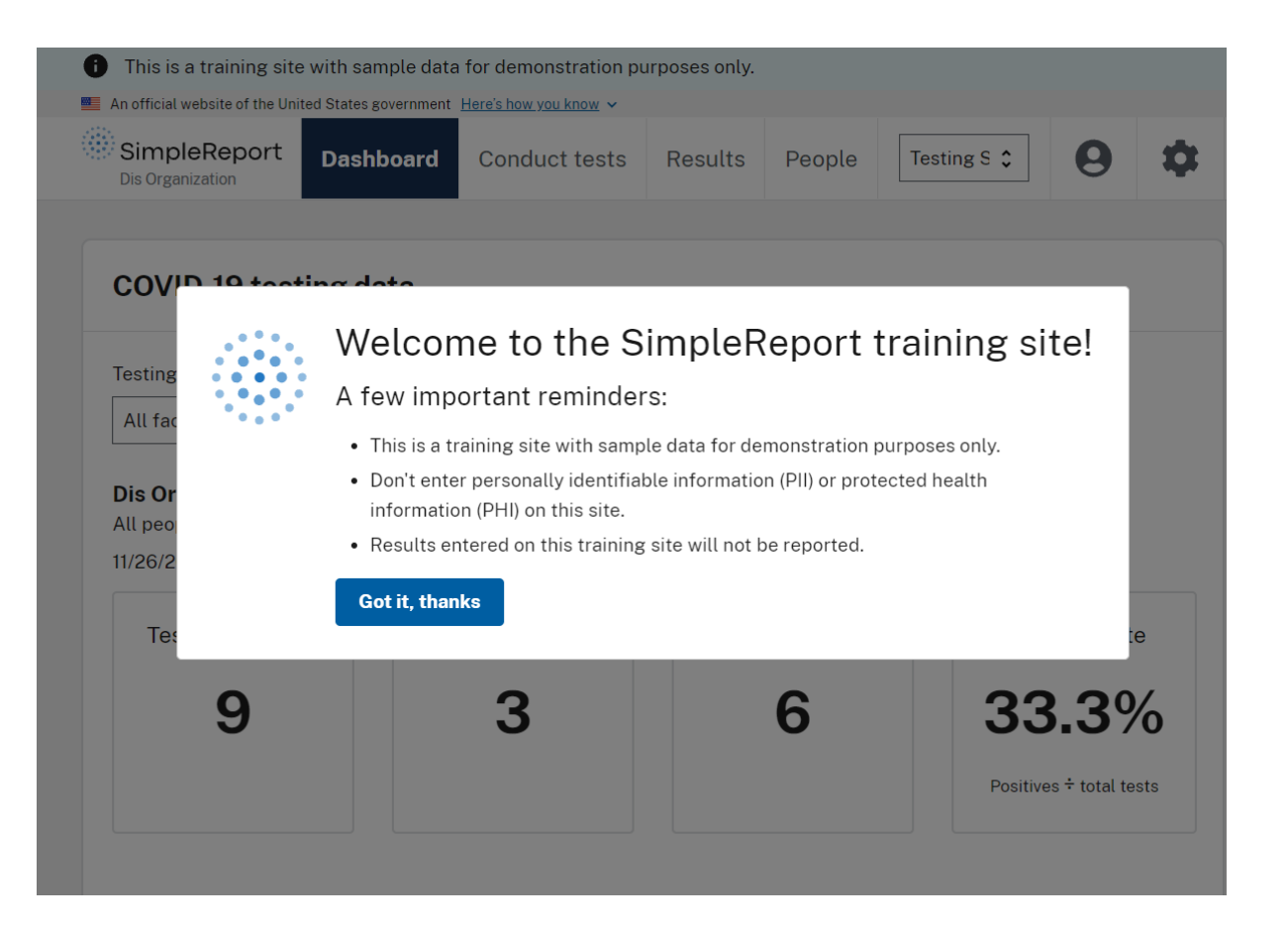

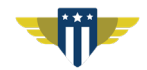

#### **Contact Us - support@simplereport.gov**

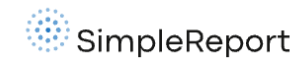

**Getting started** How it works  $\sim$  Sign up Log in

**Support** 

#### **Contact us**

Having issues with SimpleReport? You can find help here.

#### Something's not working

If you've experienced a technical issue or something's not working correctly, we'd like to fix it. Let us know about the problem at support@simplereport.gov.

Report an issue

#### Problems logging in

Trouble logging in to SimpleReport or need to reset your password?

Reset password

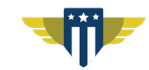

#### **Demo Using Our Training Site**

## https://training.simplereport.gov/

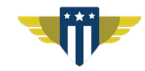

## Common questions

### **Organizing Sites**

How do I organize my district/ school system's facilities?

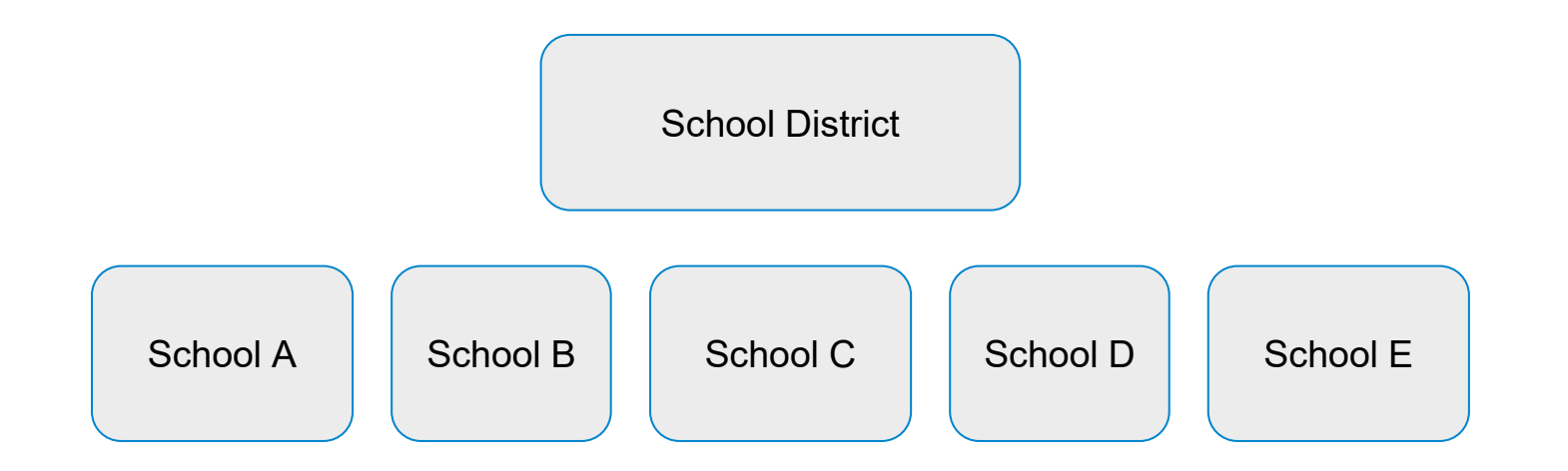

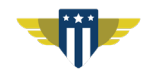

### **Organization vs Facility**

#### **Organization information**

#### What's the name of your organization?  $\odot$  \*

Your organization name as written here is reported to the public health department and can't be changed, so double check you've entered it correctly.

If you have only one location, then enter that name for both your organization and testing facility.

Palo Alto Unified School District

#### Organization administrator

Only one person from an organization needs to request access to SimpleReport. This person - called the account administrator - can add individual testing facilities after creating the organization account. The administrator is responsible for making sure that appropriate staff members and testing facilities within your network get access to SimpleReport.

First name \*

Melanie

Last name \*

Meadows

Email address \*

mmeadows@pausd12.com

#### **Organization = School District Name**

### **Testing Facility = Specific School**

- $\bullet$  CIIA
- National Provider **Identifier (NPI)**

#### **Testing facility information**

#### What's the name of your testing facility?  $\odot$  \*

List the name of just one testing facility here for now. If your organization has multiple testing facilities or locations you can add them after you create your account.

**Belmont Elementary School** 

#### Testing facility contact information

Street address \*

1289 Belmont Way

Street address 2

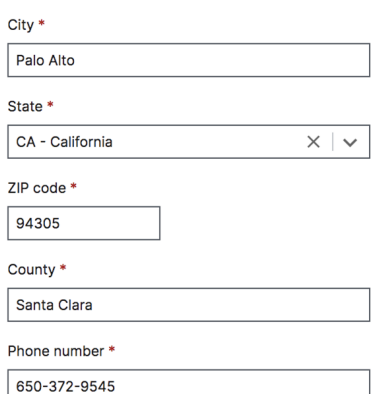

#### **Testing facility type**

What kind of testing facility do you work with? \*

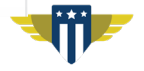

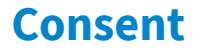

How does SimpleReport handle parental consent?

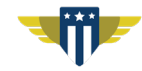

#### **Positive Cases**

I want to know if there were any positive cases or how many positive cases there were. Where do I find this?

SimpleReport

**Test results** 

Search by name

Person

DOB:

DOB:

DOB:

Smith, John J

01/01/2000 test, juliana

01/29/1999 jane, testing

08/11/2021

Dis Organization

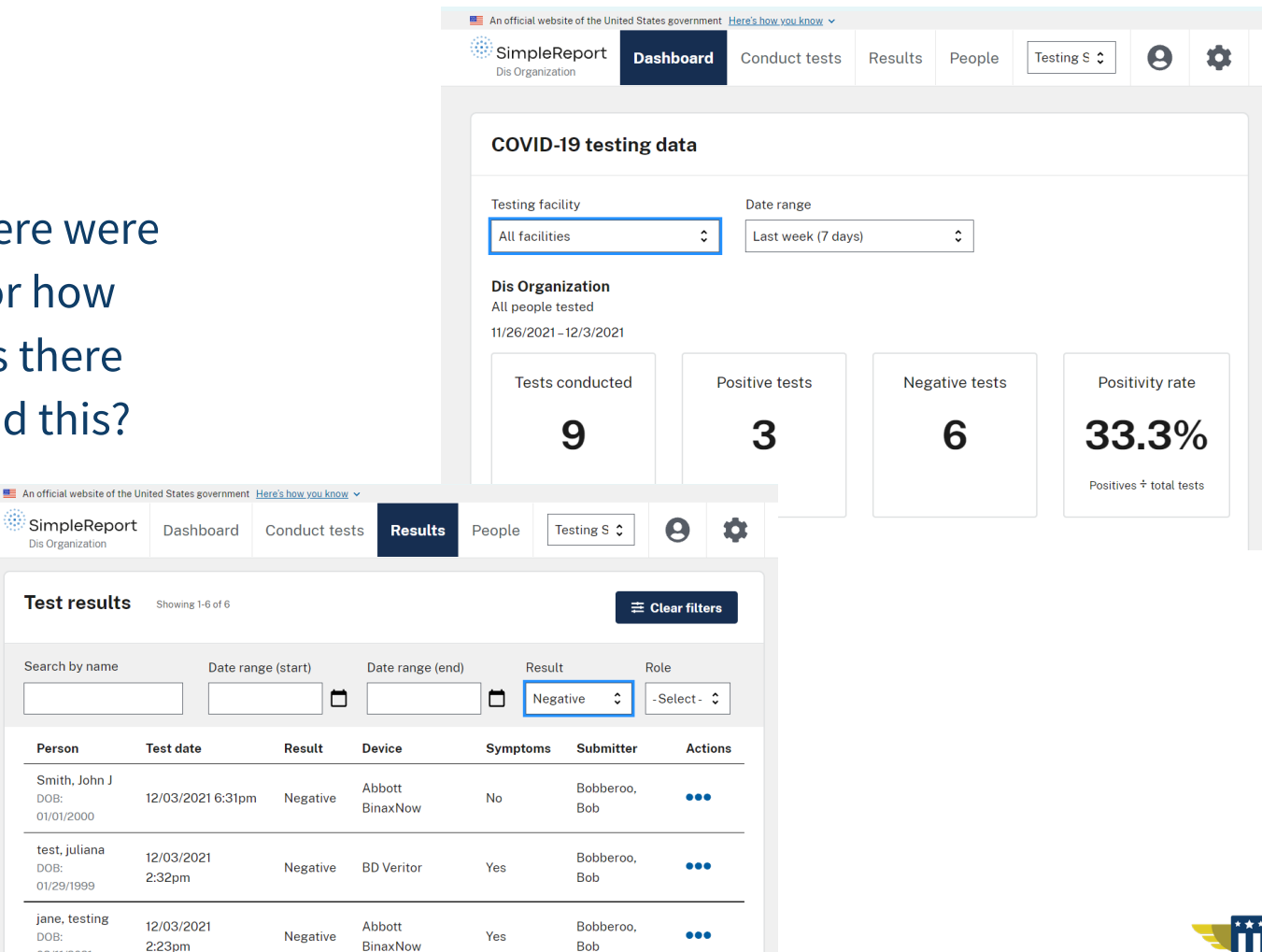

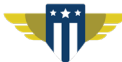

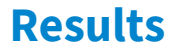

How do I share results with parents or guardians?

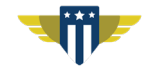

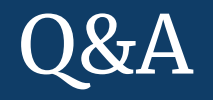

## Thank you!